# **Obsah**

str. 4 Co najdete na CO

str. 6 Jak stáhnout PPK CD z internetu

- str. 7 Digitální edice PPK
- str. 8 Novinky ze světa počítačů
- str. 10 Poradna

# **TÉMA ČÍSLA**

str. 12 Reinstalace: krok první Než se pustíte do nové instalace systému, je třeba zálohovat veškerá data

str. 13 Záloha ovladačů **DriverMax** 

str. 14 Instalační médium Vytvořte si instalační disk Windows 10

str. 15 Spuštění instalace Jak v rozhraní BIOS nastavit spouštění systému

str. 16 Instalace Windows 10 Podrobný návod, jak instalaci provést

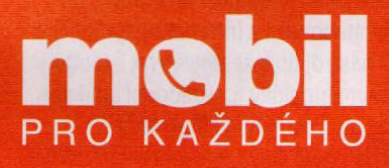

27 Mobil pro každého Obsah přílohy 28 Mobilní novinky Telefony a příslušenství 29 Aplikace do auta Sedmnáct užitečných aplikací pro řidiče 32 Mobilní poradna Odpovědi na dotazy uživatelů 34 Tablet se stojánkem Lenovo Yoga Tab 3 Plus 35 Venkovní meteostanice Elgato eve weather 36 Mapy v mobilu Mapy.cz

37 Celý svět v kapse HERE WeGo

38 Telefonujeme smartphonem Návod na volání v Androidu

40 Navigování v autě Autonavigace

41 AppleCarPlaya Android Auto Multimediální systémy

42 Hudba v autě Digitální hudba ve starším autorádiu

42 Držáky do auta Pohodlné a bezpečné uchycení mobilních zařízení

# **PŘEDSTAVUJEME**

str. 18 Počítač s velkým displejem Asus Zen AiO

str. 19 Vyberte si správný monitor Důležté vlastnosti monitorů a tipy na aktuální modely

str. 22 Odolné fotoaparáty Přehled kompaktních fotoaparátů odolných vůči vodě a mechanickému poškození

str. 43 Pevné disky do stolního PC Rádce kupujícího

str. 44 Reprezentativní notebook HP Spectre Pro 13

str. 45 Chytrá krabička к televizoru Minix Neo U9-H

> **I Na stranách 19-21 vám poradíme, jak si vybrat I vhodný monitor**

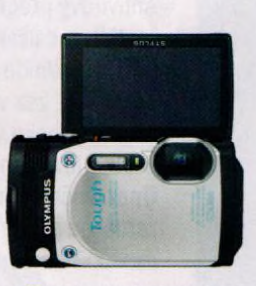

**Přehled aktuální nabídky odolných kompaktních » . fotoaparátů najdete na** stranách 22–26

### **MAGAZÍN**

str. 46 GPS bez tajemství Jak funguje satelitní systém určování polohy

#### **JAK NA TO**

str. 48 Převod PDF do Wordu PDF Converter to Word 1.20

str. 49 Odstranění souřadnic GPS Location Remover 1.4

str. 50 On-line konverze Zamzar

str. 51 Zvuk a titulky VLC Media Player

str. 52 Práce se soubory Průzkumník

str. 54 Čtení PDF souborů Adobe Acrobat Reader DC

str. 56 Jednoduché tabulky Free Office Planmaker

str. 58 Mazání a obnova dat Recuva Portable

str. 60 Vlastní navštívenky MS Word

str. 62 Jednoduchá makra MS Excel

str. 64 Křížovka Pěti výhercům věnujeme USB flash disk s kapacitou 64 GB.

# **V á ž e n í č te n á ři,**

**1**

tentokrát se věnujeme několika hlavním tématům. Prvním z nich je návod, jak v počítači přeinstalovat operační systém Windows 10. Oproti předchozím verzím Windows je tato operace výrazně jednodušší, takže by ji měl bez problémů zvládnout každý běžný uživatel. Je však třeba pamatovat na možná úskalí a včas se jim vyhnout. Při splnění několika důležitých podmínek, s nimiž vás seznámíme, můžete omlazovací kúru svého počítače provést bez obav. S naším návodem to zvládnete.

Na dalších stránkách vám poradíme, jak si vybrat takový monitor, který nejlépe odpovídá vašim potřebám a který vám nabídne kvalitní velký obraz. Dozvíte se, které parametry při výběru vhodného monitoru zohlednit, a představíme vám několik modelů z aktuální nabídky.

Největší část přílohy "Mobil pro každého" je věnována řidičům. Najdete v ní tipy na užitečné mobilní aplikace a na doplňky к telefonu, které využijete nejen při každodenních jízdách autem, ale i na delších cestách. Přeji vám příjemné čtení.

 $\mathcal{I}_{\text{von}} \mathcal{R}.\mathcal{F}$ Ivan Heisler, šéfredaktor